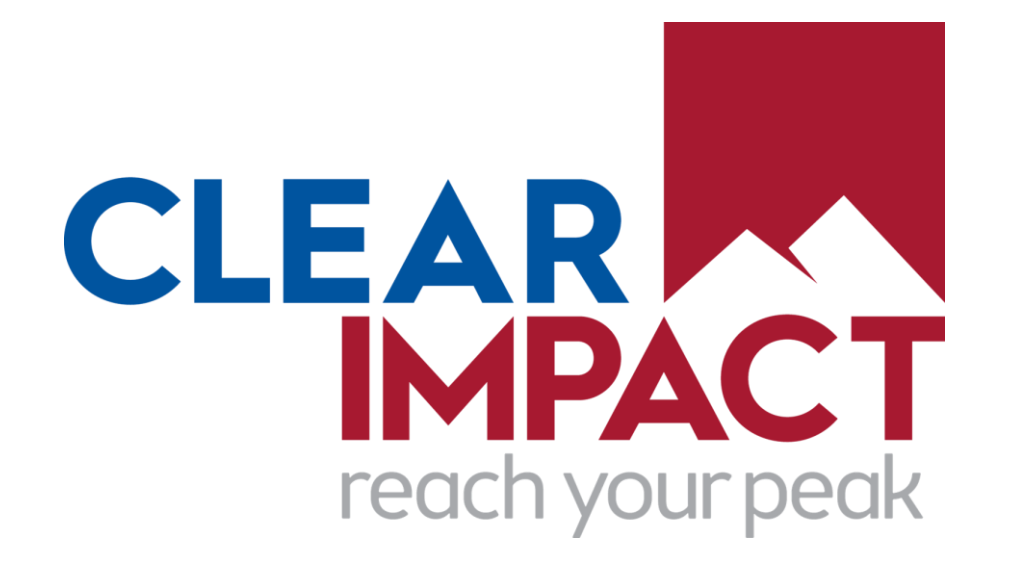

# **Compyle**

#### **Form Logic & Form Management Layout**

*Form Logic Rules, Form Management Folder, Communication Tools,*

February 2024

# **Introduction & Welcome**

Thank you to our customers, beta users, & staff who have all provided feedback that we are using to make Compyle even better.

*Please send future feature suggestions to the Compyle, Control, & Scorecard support team at [support@clearimpact.com.](mailto:support@clearimpact.com)*

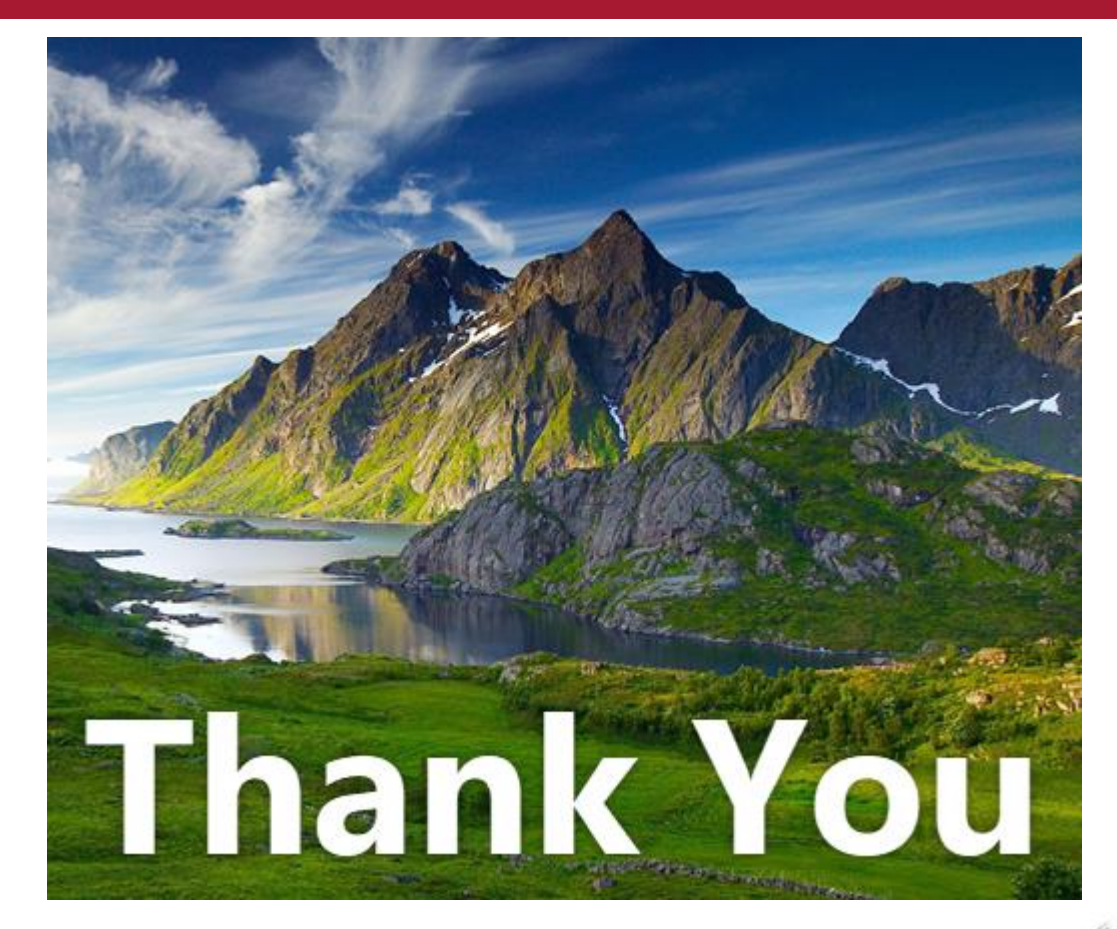

# **Agenda: Upgrade Overview**

#### • **Introduction:**

- Engagement & Communication
- Improved Data Entry & Form Editing

#### • **Form Management Folder**

- Layout for Survey Forms & Note Type Forms
- Tabs for Instances, Fields, Logic Rules, Settings, History

#### • **Form Logic Rules**

- **Creating Rules**
- Editing, Copying, and Archiving rules
- Usage Examples

#### • **User Communication Tools**

- Share Menu & QR Code generator
- User Confirmation Email
- Unsaved Changes Warning
- Alert Templates

#### • **Refinements & Repairs**

- Scorecard Feeds to Variable Measures
- Performance & security improvements
- **Conclusion**
	- Resources & Reminders
	- Questions & Answers

# **Engagement & Communication**

#### Interactive Forms:

Conditional logic rules can be added to Compyle's survey forms and note forms. This will allow you to make responsive forms that change as users enter information so that you can ask questions when and if they are needed.

#### User Communication Tools:

We are also expanding your user communication tools and simplifying survey management through an improved interface.

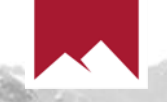

# **Better Data Entry & Form Editing**

#### Form Management Interface:

Compyle now has separate tabs for managing different aspects of survey forms and note forms. This simplified interface is intended to make it easier to focus on the form changes you need to make.

#### Form Logic & Data Entry:

With rules, you can reduce how many fields users see on the forms they use everyday and conditionally require fields only when needed.. This can help ensure that the right information is collected while also streamlining the data entry process.

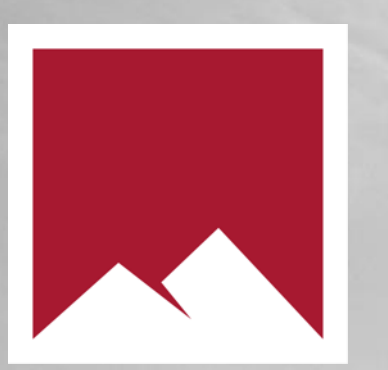

# **Form Management Folder for Survey Forms & Note Type Forms**

## **Managing Survey & Note Forms**

Form Management Folder

- 1) Redesigned layout with tabbed form folder
- 2) Menus:
	- i. Form Information panel
	- ii. Share and Analyze menus

Tabs

- Instances tab
- 2) Question Fields tab
- 3) Form Logic Rules tab
- 4) Settings tab
- 5) History tab

*Benefits: Cleaner, easier to navigate*

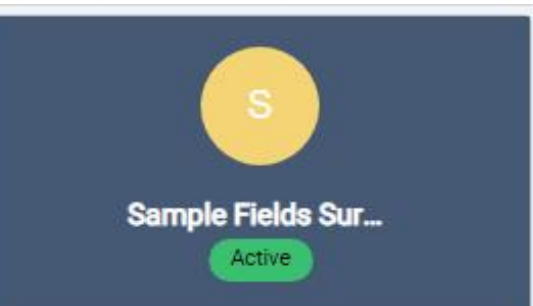

Form info

FORM TYPE Survey

**FREQUENCY** Monthly

RESPONDER TYPES Participants

SHARE SURVEY Copy link (Q) OR Code <sub>8</sub>

DATA COLLECTION TYPE **Feature Education Form** 

**INSTANCES** 

7

COMPYLATIONS

COMPYLE-TO-SCORECARD FEEDS

 $\overline{2}$ 

#### System info

**CREATED BY** Rosie Marshall

**LAST EDITED** by Rosie Marshall2 01/29/2024 @ 12:57 PM

### **Form Info Panel**

- ➢ Form type: Survey or Note Type Form
- $\triangleright$  Frequency: The time period or calendar, such as monthly or annual.
- ➢ Responder Types: Participants, Organizations, Anonymous
- ➢ Share Survey: Copy link, Get QR Code
- ➢ Data Collection Type: The category for the survey form
- ➢ Instances: Count of instances or different time periods when information was gathered
- ➢ Compylations: Count of analytics reports using this survey form
- ➢ Compyle-to-Scorecard Feeds: Count of summary data transfers to Scorecard using data from this form
- ➢ System Info: Who created the form. Who last updated it. When it was last edited.

### **Share Menu & Analyze Menu**

#### **Share Menu**

Copy Link & QR Code will produce a link to take the survey. This survey level link will automatically start a new instance if one is needed.

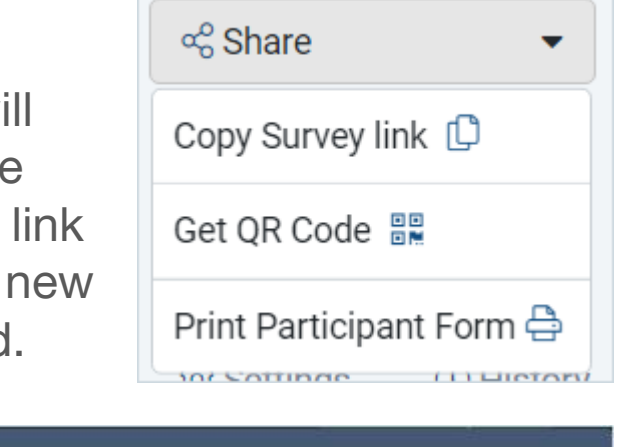

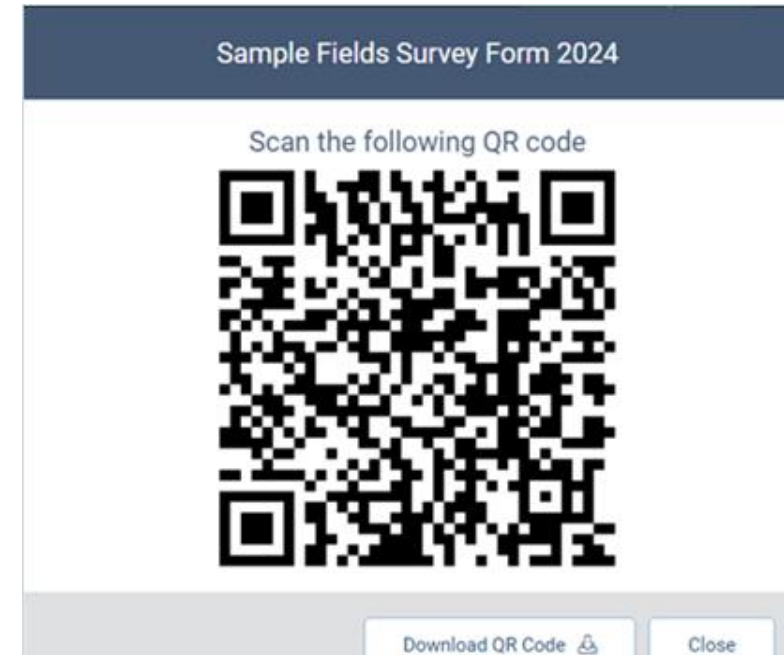

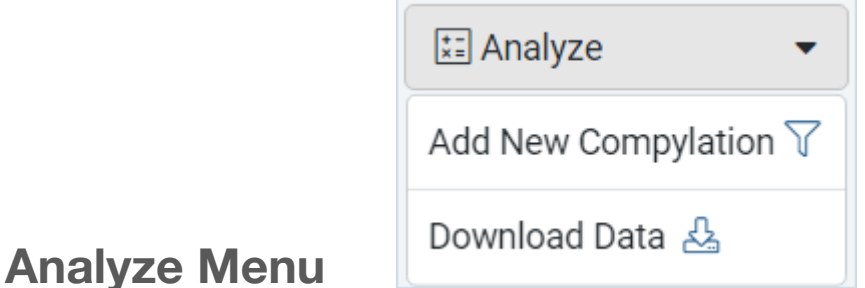

- Once there is at least one completed instance of the form, the Add New Compylation option appears for creating calculations in Analytics.
- Download Data button exports the survey or note form records as a CSV file, which will appear on the Data Collection > My Downloads page.

### **Instances Tab**

- **View** all instances of the survey or note form **Add New** instance
- **Start All** Pending instances
- **Close All** in Progress instances

• **See Pending Responders** waiting to be

accepted before their response displays

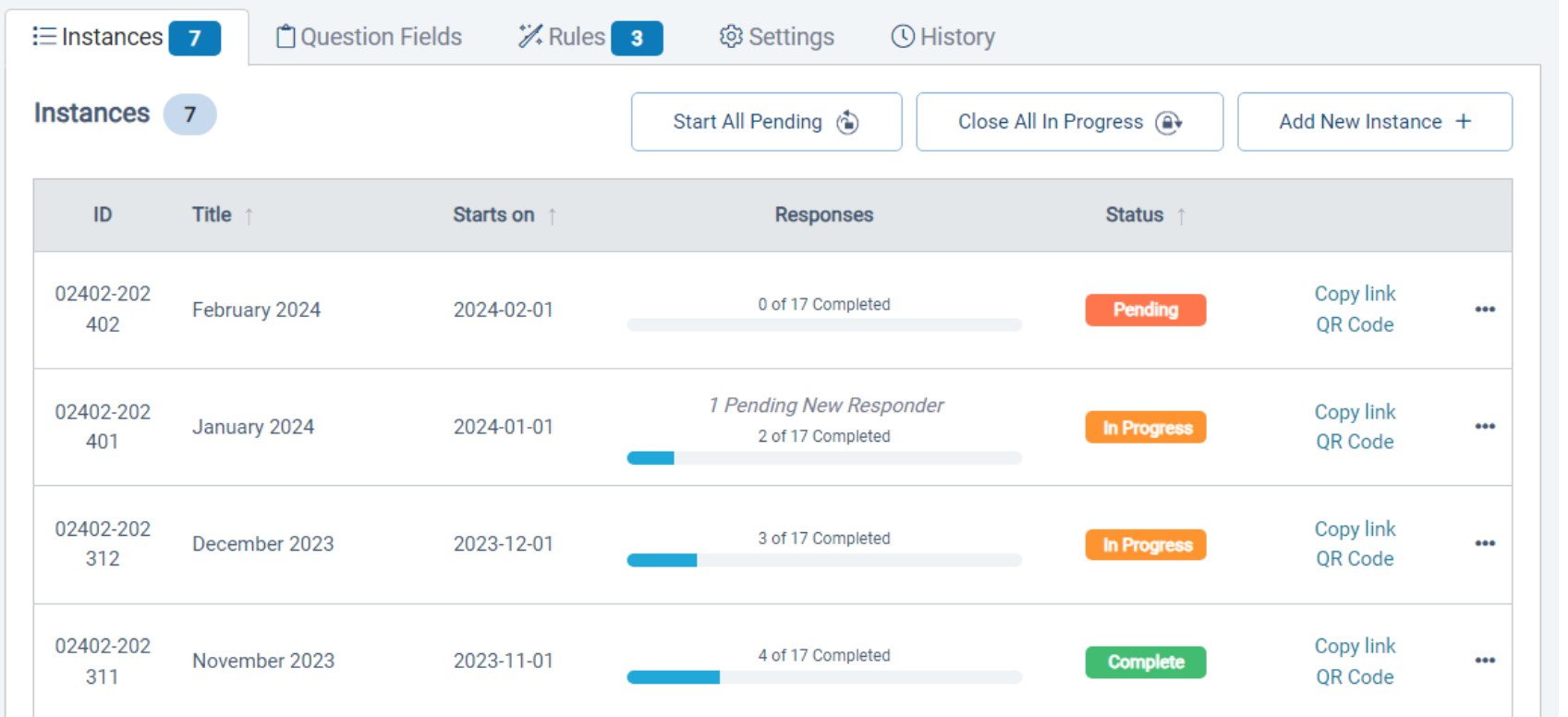

### **Question Fields Tab**

- View all sections and fields present on the form
- Hidden fields are *italicized*
- All sections are expanded for ease of editing whether they are set to closed or expanded for data entry.
- Editing allows you to add, hide, edit, archive, or remove fields and sections. Fields can be reordered.

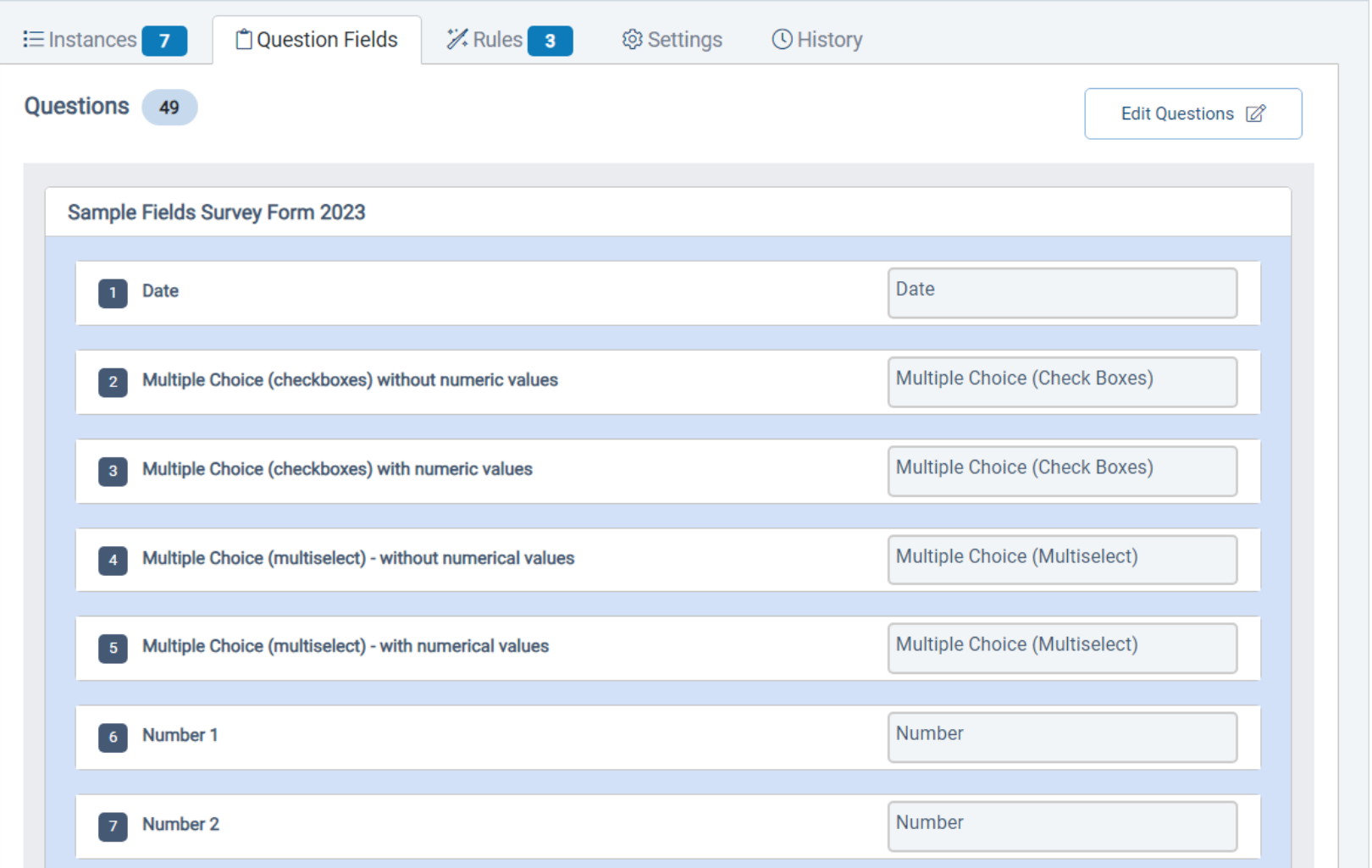

### **Settings Tab: Form Settings**

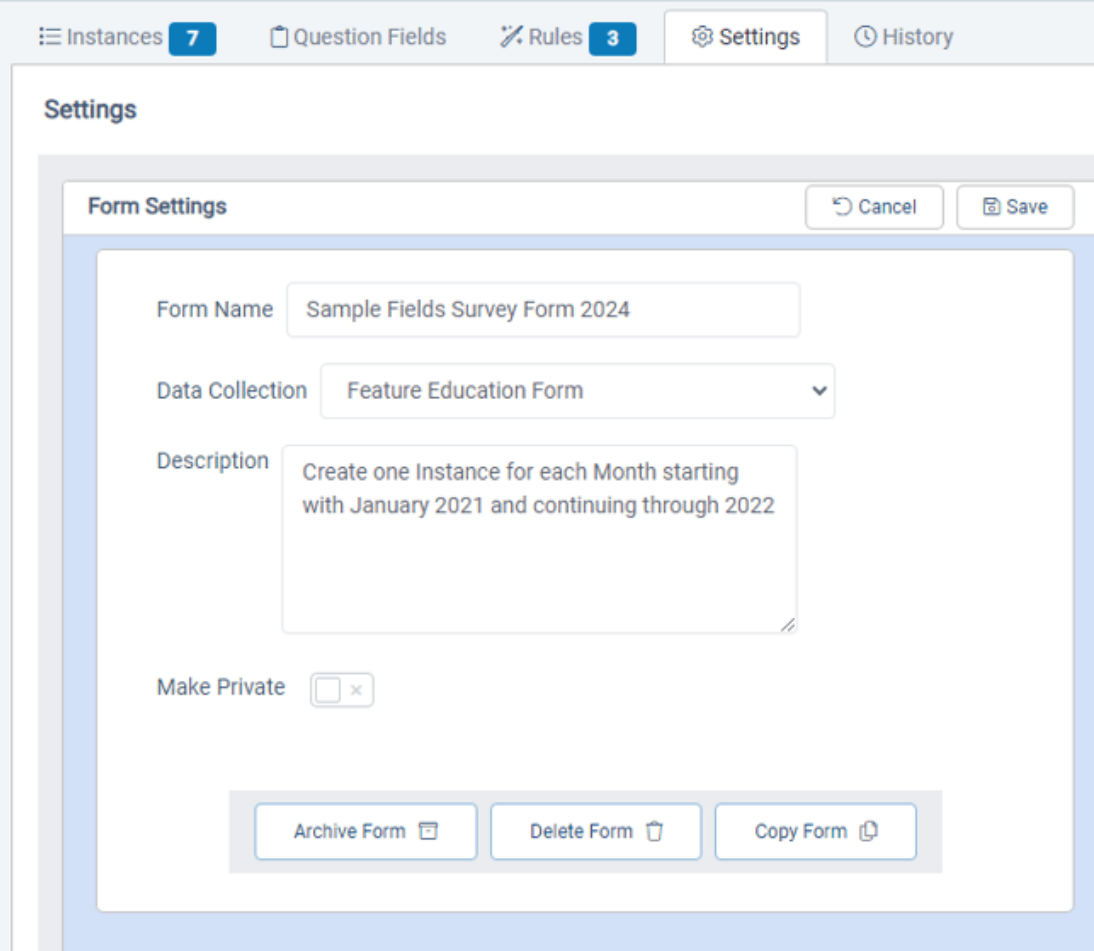

- 1. Rename the form
- 2. Move it to a different Data Collection category
- 3. Update the description
- 4. Make it private to restrict viewing responses to administrators
- 5. Archive it (*Recommended!)*
- 6. Copy it
- 7. Delete only if there are no instances of it.

### **Settings Tab: Response Settings**

- 1. Choose who the form can be completed for
- 2. Set the Public Form, which is the custom version of the Participant, Organization, or Anonymous form that new responders will be prompted to complete.
- 3. Allow External Participant Referrals
- 4. Customize instructions for returning responders

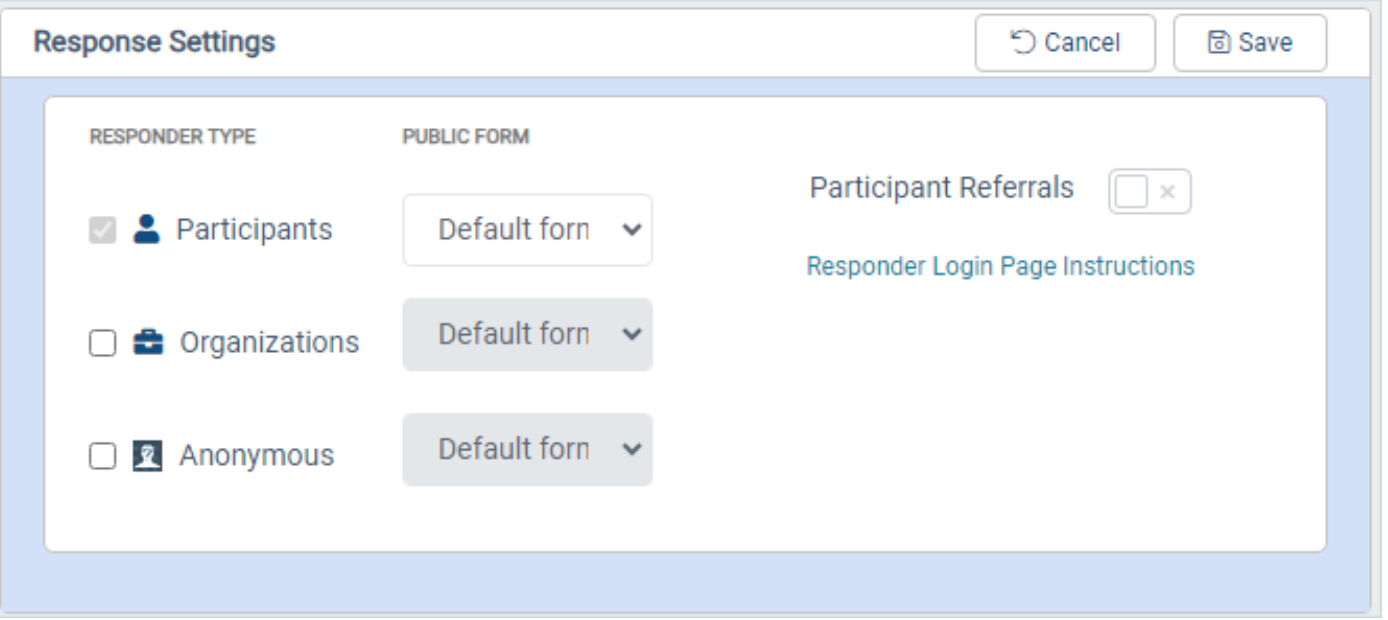

### **Settings Tab: Form Submission Settings**

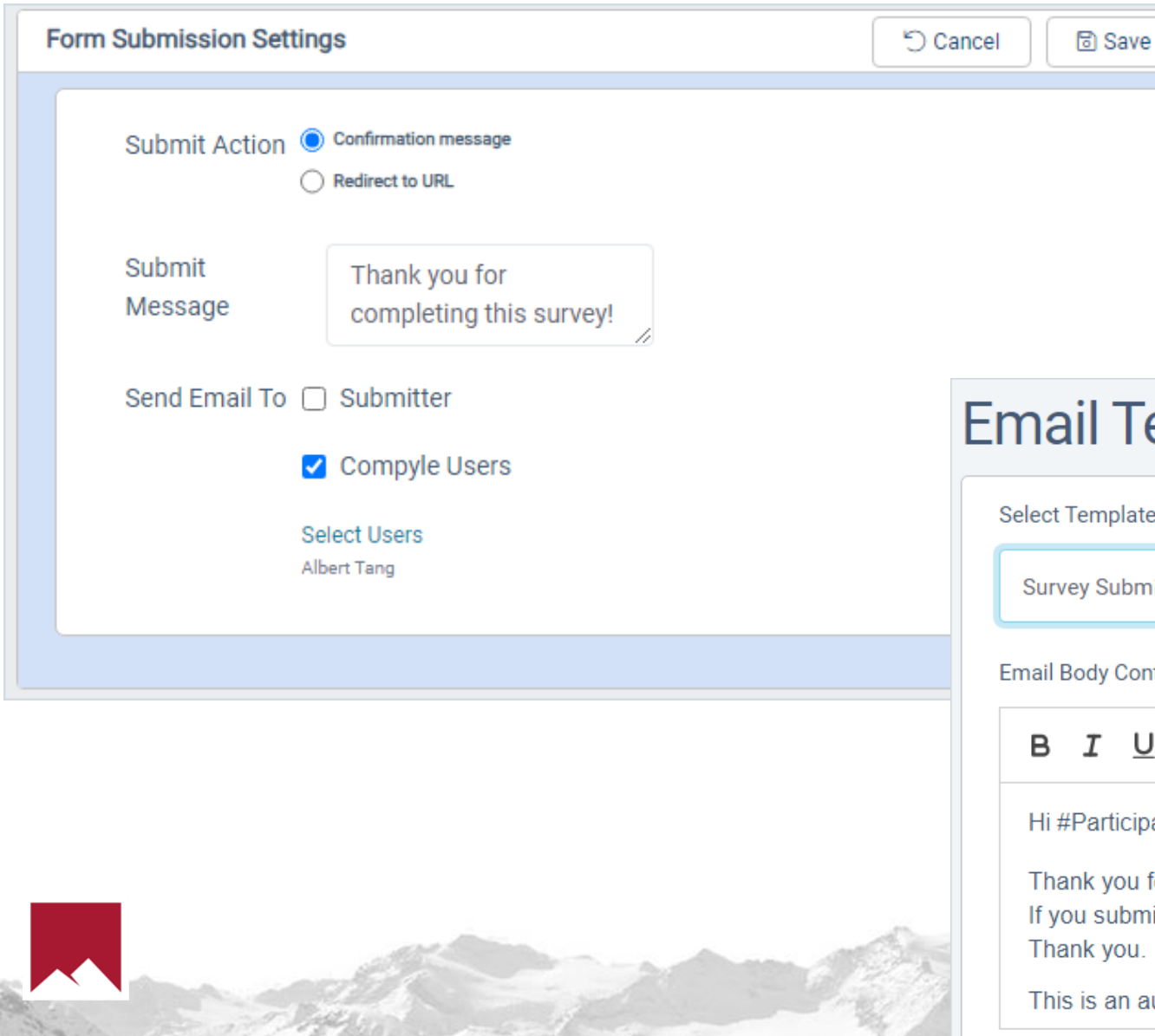

1. Set a thank you message or a redirect link for users after they submit the form. 2. Send the participant a confirmation email.

3. Choose Compyle users to email when new responses are received.

#### **Template**

late

**bmitted Confirmation** 

Content (Keywords: #ParticipantName, #SurveyName,#UrlText, #SubmittedUrl,#CompyleInstanceName)

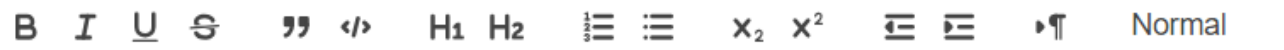

#### cipantName

ou for completing the #SurveyName.#UrlText

bmitted and now need to make changes, please contact #CompyleInstanceName for assistance ű.

n automated message. Please do not reply to it.

### **History Tab**

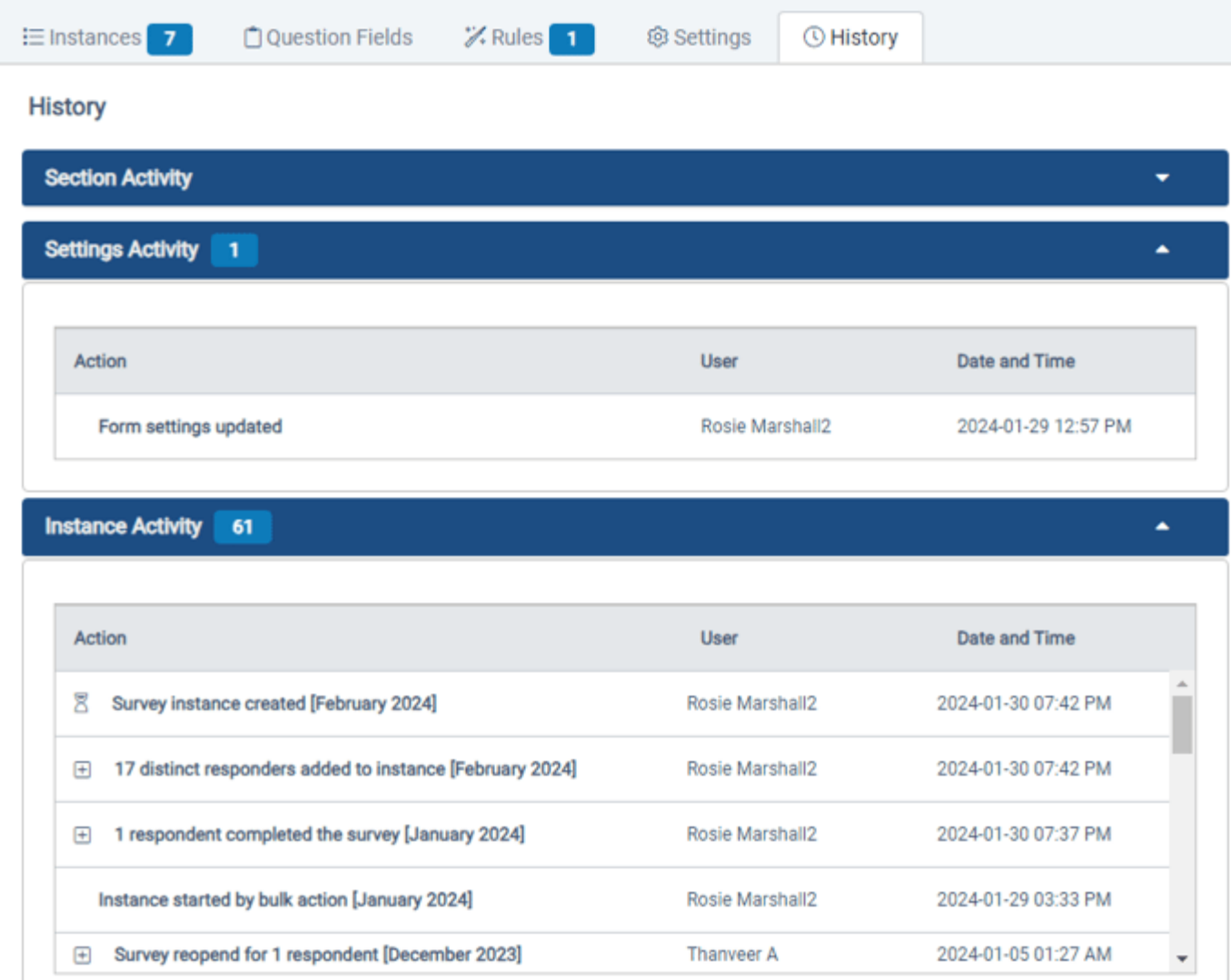

On the History tab, you can:

- View a record of changes to the form settings
- See all of the activity for all instances of the form.

*None of the information on the History tab can be changed on this tab, but changes made to the form instances, fields, and settings will appear here*

# **Form Logic Rules**

**CONTRACTOR** 

### **Form Logic Rules**

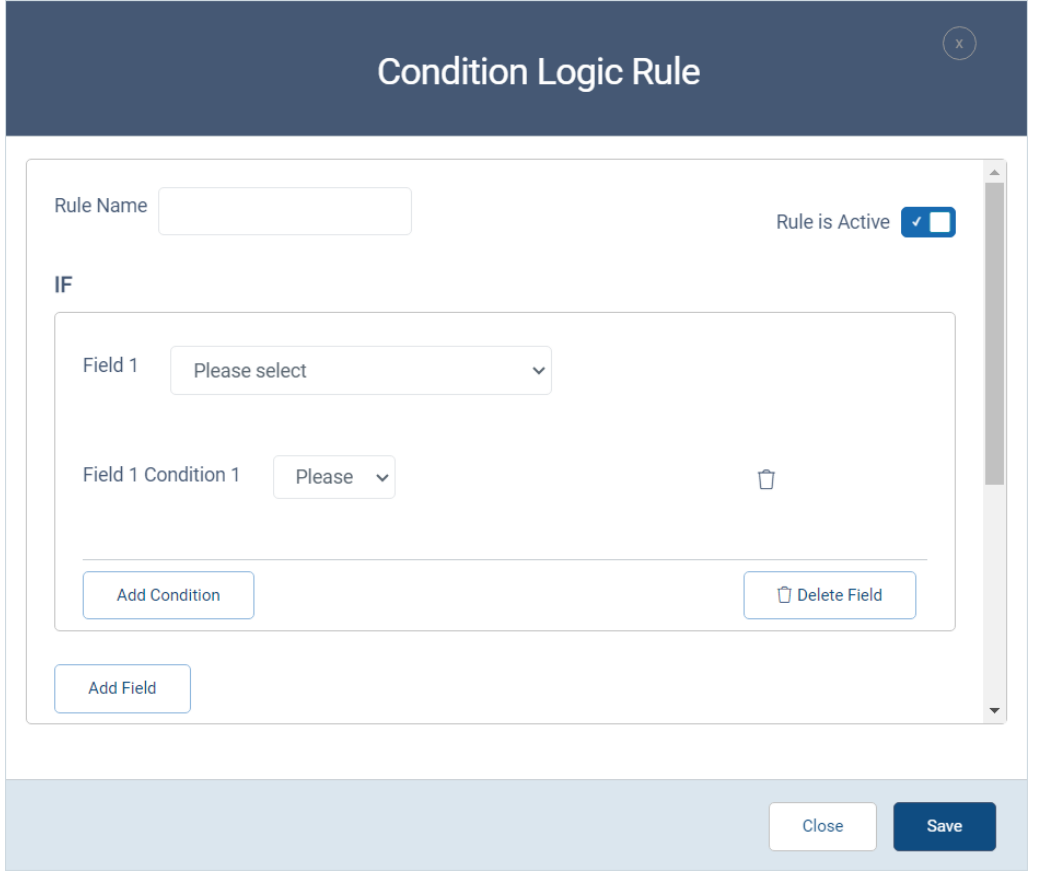

Rules are If-Then statements based on conditions (field entries) and actions (alert, show, hide, require, expand).

These skip logic statements allow you to create different data entry paths or branches for users based on what is entered earlier in the form.

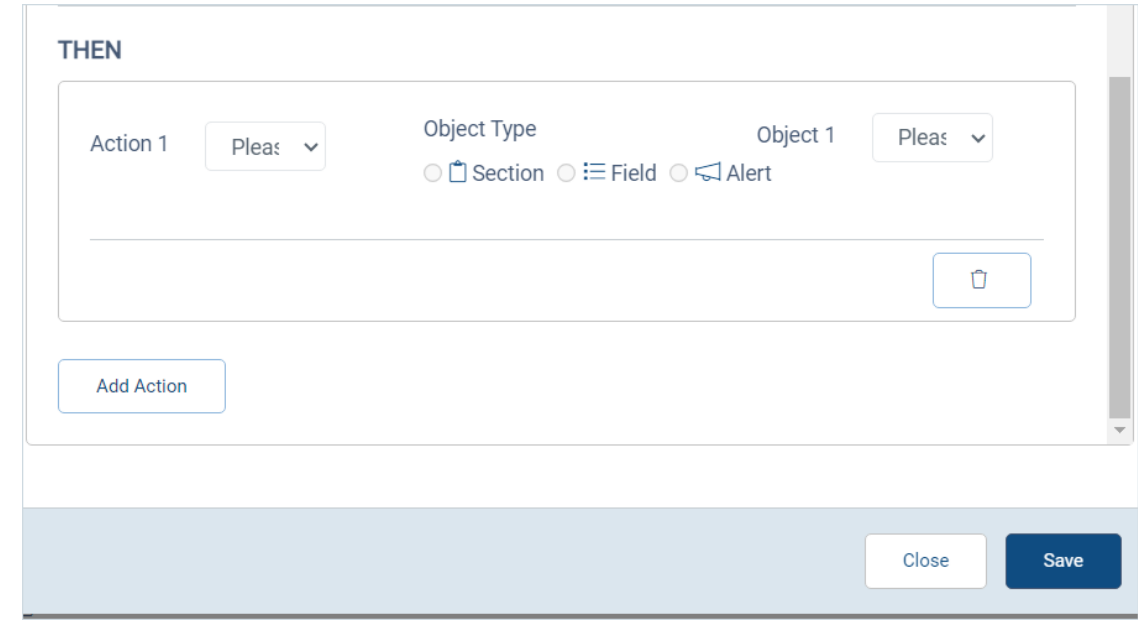

### **Form Logic: Creating A Rule**

- Rules can be applied to single fields or entire sections at once
- Logic rules can be added to new and existing forms.
- Rules copy when surveys are copied.
- An existing rule can be copied for the same form if similar rules are needed.

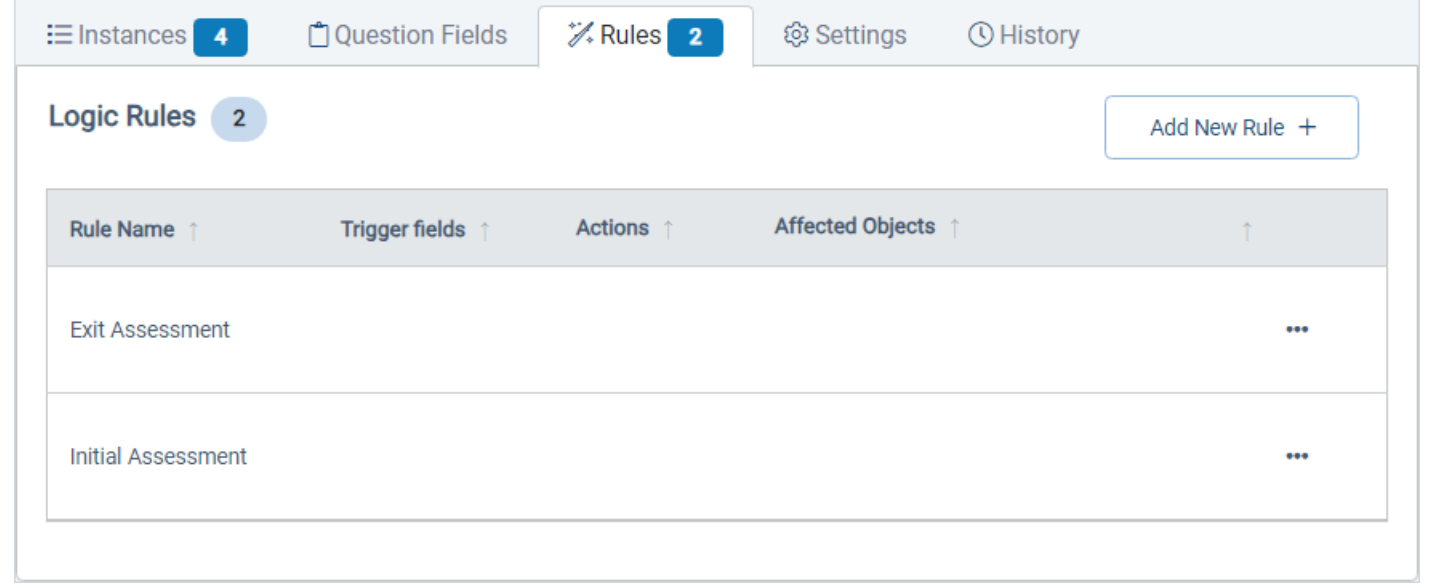

### **Form Logic: Editing & Copying Rules**

- Rules can be applied to single fields or entire sections at once
- Logic rules can be added to new and existing forms.
- Rules copy when surveys are copied.
- An existing rule can be copied for the same form if similar rules are needed.

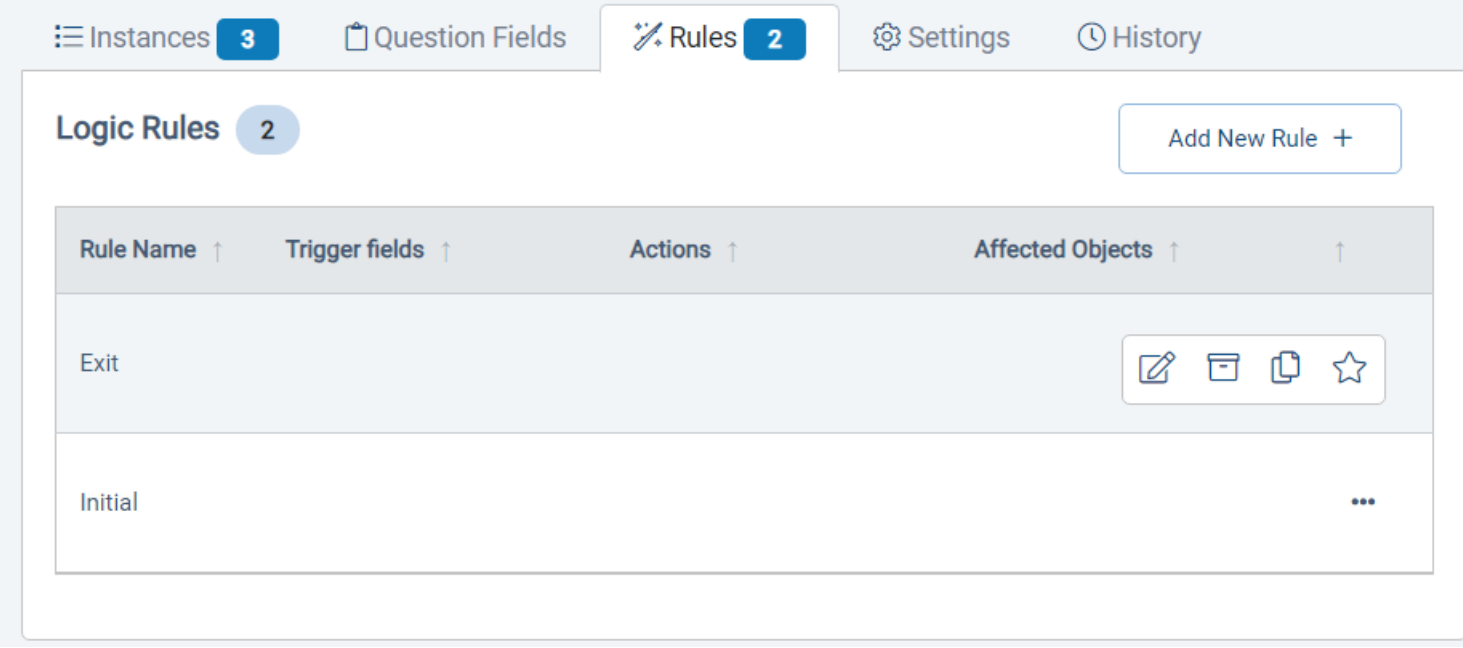

### **Form Logic - Exceptions**

1. Form Logic Rules now apply when you fill out survey responses in Compyle as a user or as a participant working on a large device.

2. On mobile devices, rules only apply if the desktop mode is activated, which is the default now.

#### **Exceptions**

- Multi-entry forms do not apply logic rules.
- The survey instance question view does not show rules.
- Printing forms will include all visible by default fields and sections.

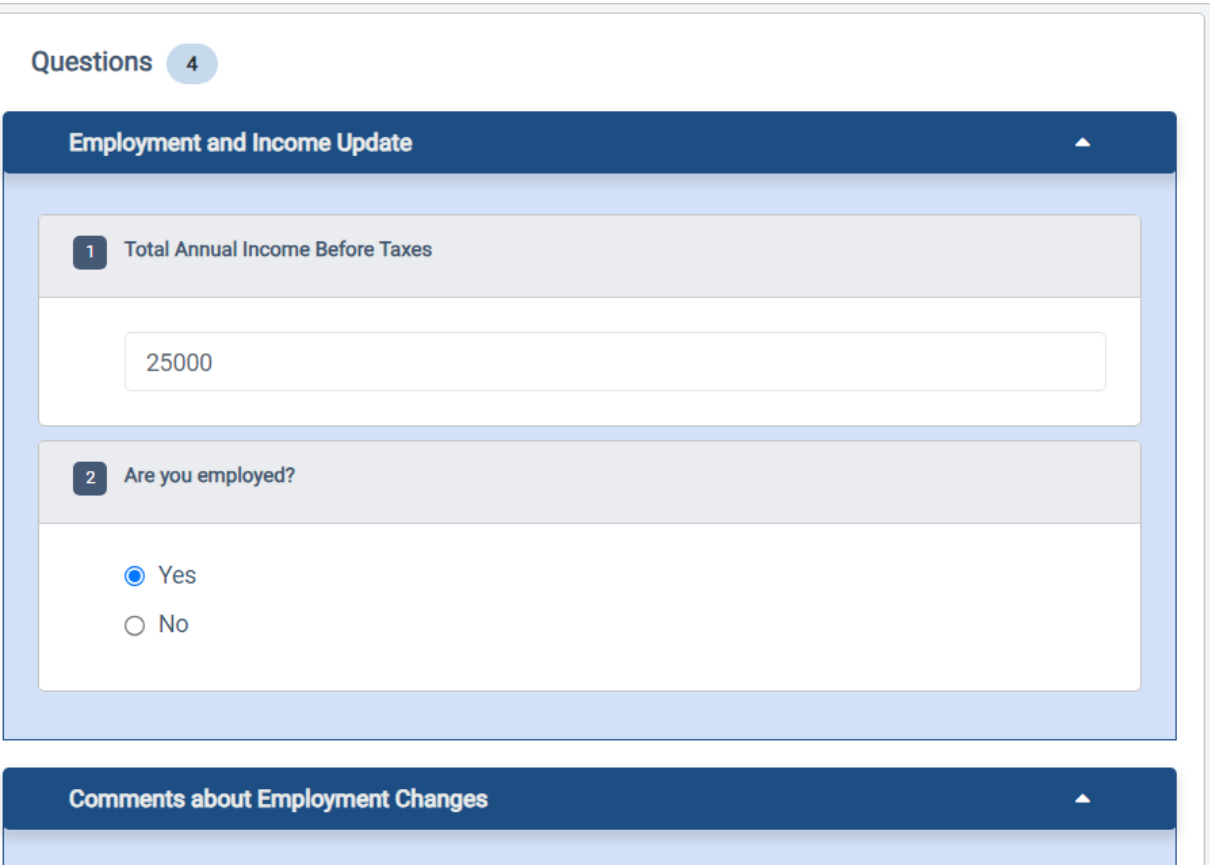

# **Form Logic vs Workflows**

Compyle's **Form Logic Rules are now live**.

We are also starting to gather requirements for **Workflow Logic Process Rules** to automate client and user management for the future.

Here is how they differ.

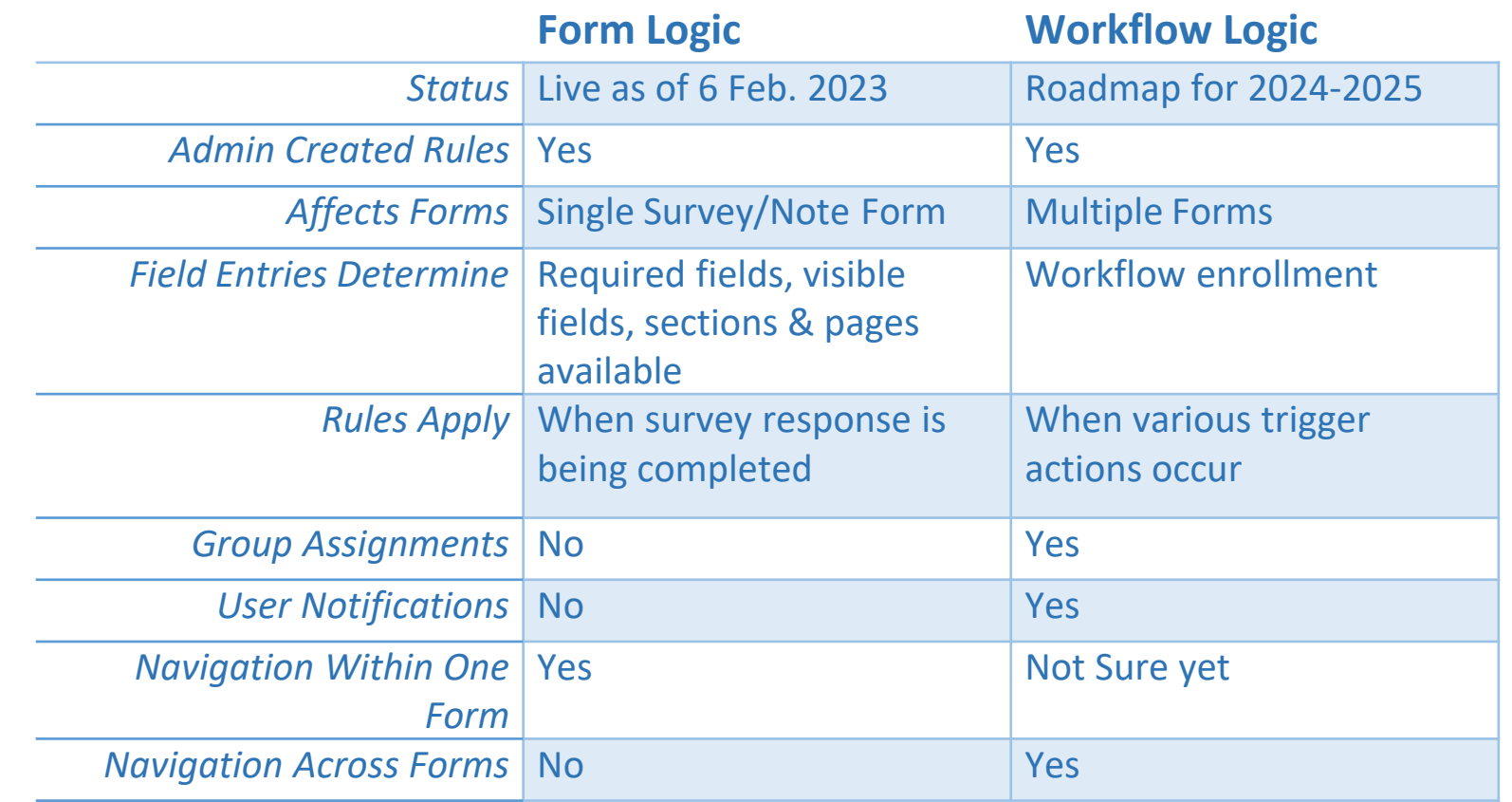

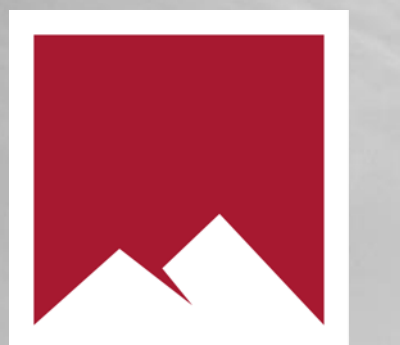

## **User Communication Tools**

### **Communication Tools**

Form Management Folder

- All tabs: QR Code & Copy Link for Survey
- Instance tab: QR Code & Copy Link for specific Survey Instance
- Settings tab: Submission Settings: Send Submitter Email

Admin Menu

- Alert Templates: Customize the messages invoked by rules
- Email Templates: New Survey Submitter Confirmation emails

Data Entry

Unsaved changes warning message

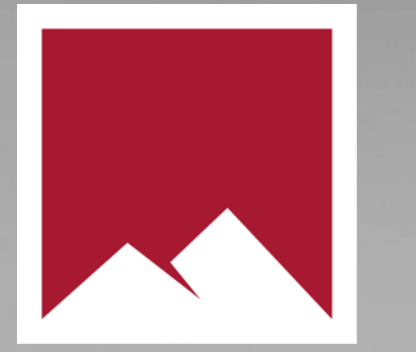

# **Assorted Refinements**

### **Various Improvements**

•Scorecard Feeds to Variable type measures for more disaggregated data analysis

•Behind the scenes changes for performance, security, and ease of use. *Benefit: Things work better so users are happier and can more easily do what they need to do*

### **Conclusion & Future Endeavors**

## **Conclusion**

Let's see what we can create together next.

# **Resources & Reminders**

#### **Documentation**

➢ Release Notes:

[https://support.clearimpact.com/en/compyle](https://support.clearimpact.com/en/compyle-release-notes-form-logic-rules-survey-management-february-2024)[release-notes-form-logic-rules-survey](https://support.clearimpact.com/en/compyle-release-notes-form-logic-rules-survey-management-february-2024)[management-february-2024](https://support.clearimpact.com/en/compyle-release-notes-form-logic-rules-survey-management-february-2024)

➢ Compyle Design: Field Types: pictures of field types in edit mode and entry mode: [https://support.clearimpact.com/en/compyle](https://support.clearimpact.com/en/compyle-implementation-field-types)[implementation-field-types](https://support.clearimpact.com/en/compyle-implementation-field-types)

- ➢ [Form Logic Rules: Conditional Logic for Survey Forms and](https://support.clearimpact.com/en/form-logic-rules-conditional-logic-for-survey-forms-and-note-forms)  [Note Forms](https://support.clearimpact.com/en/form-logic-rules-conditional-logic-for-survey-forms-and-note-forms)
- ➢ [Form Logic: Tips & Tricks](https://support.clearimpact.com/en/form-logic-tips-tricks)
- ➢ [Form Logic: Troubleshooting](https://support.clearimpact.com/en/form-logic-troubleshooting)
- ➢ [Survey Form Management Interface](https://support.clearimpact.com/en/survey-forms-survey-overview-folder)
- ➢ [Alert Templates](https://support.clearimpact.com/en/form-message)

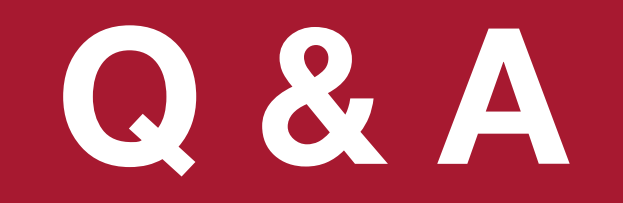

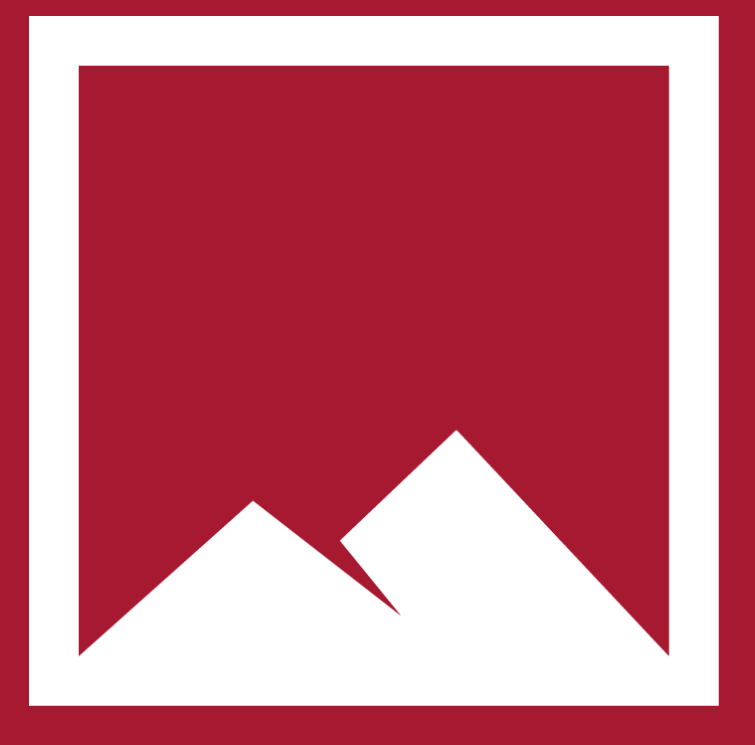

#### **• Any questions?**